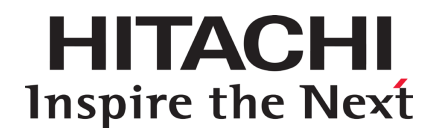

# **Hitachi Replication Manager 8.1.3-00 Release Notes**

# <span id="page-0-0"></span>**Contents**

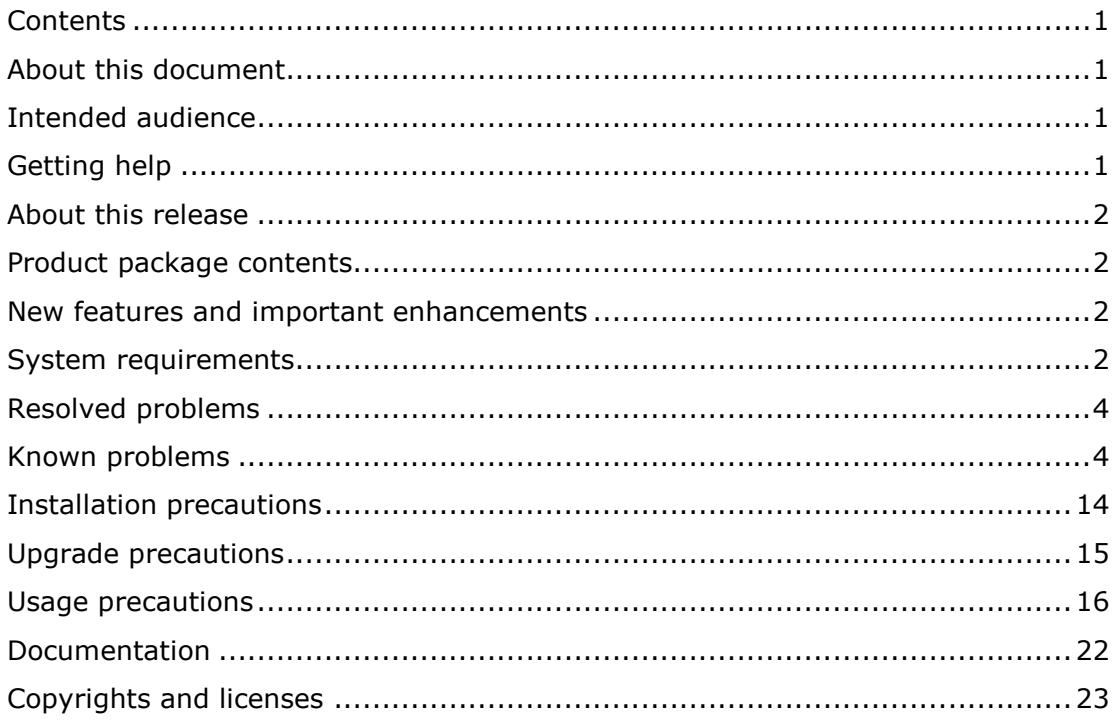

# <span id="page-0-1"></span>**About this document**

This document (RN-00HS280-50, April 2015) provides late-breaking information about the Hitachi Replication Manager 8.1.3-00. It includes information that was not available at the time the technical documentation for this product was published, as well as a list of known problems and solutions.

# <span id="page-0-2"></span>**Intended audience**

This document is intended for customers and Hitachi Data Systems partners who license and use the Hitachi Replication Manager.

# <span id="page-0-3"></span>**Getting help**

The Hitachi Data Systems Support Center staff is available 24 hours a day, seven days a week. To reach us, please visit the support website at [https://portal.hds.com](https://portal.hds.com/) for current telephone numbers and other contact

information. If you purchased this product from an authorized HDS reseller, contact that reseller for support.

# <span id="page-1-0"></span>**About this release**

This release is a major release that adds new features and resolves multiple known problems.

# <span id="page-1-1"></span>**Product package contents**

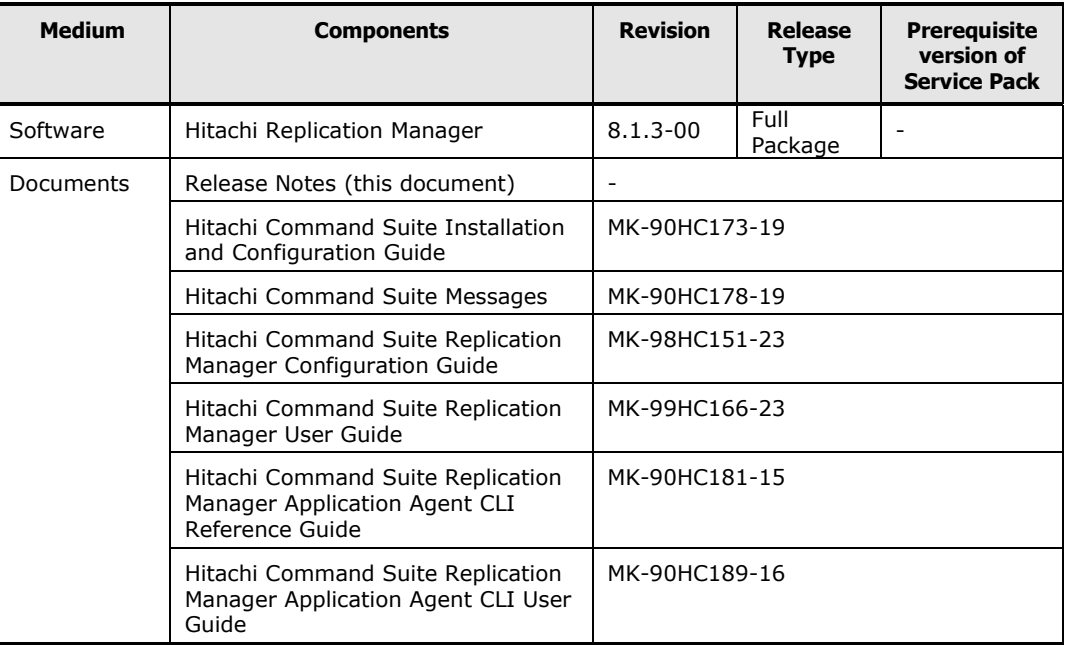

# <span id="page-1-2"></span>**New features and important enhancements**

# For 8.1.3-00

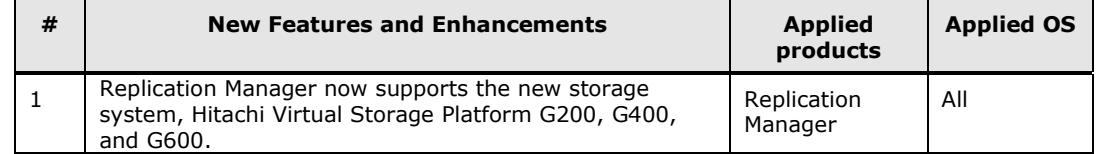

# <span id="page-1-3"></span>**System requirements**

Refer to "System Requirements" in the *Hitachi Command Suite Replication Manager Configuration Guide*.

## **Red Hat Enterprise Linux (RHEL) 7.0 prerequisite packages**

If you use RHEL7.0, apply the RPM packages below after a default installation of the OS.

- glibc-2.17-55.el7.i686.rpm or later
- tcsh-6.18.01-7.el7.x86\_64.rpm or later
- net-tools-2.0-0.17.20131004git.el7.x86\_64.rpm or later
- perl-5.16.3-283.el7.x86\_64.rpm or later
- net-snmp-5.7.2-18.el7.x86 64.rpm or later
- net-snmp-agent-libs-5.7.2-18.el7.x86\_64.rpm or later
- net-snmp-devel-5.7.2-18.el7.x86\_64.rpm or later
- net-snmp-libs-5.7.2-18.el7.x86\_64.rpm or later
- net-snmp-utils-5.7.2-18.el7.x86\_64.rpm or later

#### **Red Hat Enterprise Linux (RHEL) 6.5 prerequisite libraries**

The following library was added as a prerequisite library for RHEL6.5. Apply this patch if you use RHEL6.5.

- upstart-0.6.5-13.el6\_5.3.x86\_64 or later

# **Upgrading Hitachi Command Suite products from version 7.6.1 or earlier**

If following products are installed, upgrade them to 8.0.0 or later.

- Device Manager
- Tiered Storage Manager
- Replication Manager
- Tuning Manager
- Compute Systems Manager
- Global Link Manager

## **Prerequisite programs**

Refer to "System Requirements for the Management Server" in the *Hitachi Command Suite Replication Manager Configuration Guide*.

#### **Memory and disk space requirements**

#### **Management server**

Refer to "System Requirements for the management server" in the *Hitachi Command Suite Replication Manager Configuration Guide*.

#### **Management client**

Refer to "System requirements for the management client" in the *Hitachi Command Suite Replication Manager Configuration Guide*.

In addition: note the minimum memory requirements for the management client are now at least 512 MB for both Windows and Linux.

# <span id="page-3-0"></span>**Resolved problems**

None.

# <span id="page-3-1"></span>**Known problems**

#### **Deleting a copy pair associated with remote paths**

Execution of the **Delete Related Pairs** function to delete a copy pair associated with remote paths might end with the message KAVN00590-E or KAVN00558-E (RPM-00822).

#### **Conditions**

- If an operation ends with the message KAVN00590-E

This problem occurs when all of the following conditions are met:

- (1) A copy group that contains a remote copy pair exists.
- (2) The pair management server managing a copy group in (1) is in a redundant configuration.
- (3) From the **Remote Paths** tab in the Storage System view, you select the remote path that the copy pair in (1) is using, and then click **Delete Related Pairs**.
- (4) In the Delete Related Pairs dialog box, you click **Confirm** without selecting the **Do not delete the configuration definitions** option.
- If an operation ends with the message KAVN00558-E (RPM-00822)

This problem occurs when all of the following conditions are met:

- (1) A copy group that contains a remote copy pair exists.
- (2) In a copy topology that contains a copy group in (1), a copy group exists for which the number of copy pairs is different.
- (3) From the **Remote Paths** tab in the Storage System view, you select the remote path that the copy pair in (1) is using, and then click **Delete Related Pairs**.
- (4) In the Delete Related Pairs dialog box, you click **Confirm** without selecting the **Do not delete the configuration definitions** option.

#### **Recovery**

Delete the copy groups that meet the conditions of occurrence above by using the Pair Configuration Wizard. After that, execute **Delete Related Pairs** again.

#### **Temporary Solution**

Perform the above recovery action.

# **Performing operations on copy pairs if a pair management server is equipped with two or more network interface cards (NIC)**

If a pair management server is equipped with two or more network interface cards, execution of a task that performs operations on copy pairs may end with the error RPM-03327, RPM-03328, or RPM-03329.

#### **Conditions**

This problem occurs when all of the following conditions are met:

- (1) The pair management server managing the primary volumes is different from the pair management server managing the secondary volumes.
- (2) Either pair management server in (1) has two or more NICs (network interface cards) installed.
- (3) The OS of the pair management server in (2) is Windows Server 2012 or Windows Server 2012 R2.
- (4) Any of the tasks below, which perform operations on copy pairs, is executed.
	- modify file + create
	- create

In addition, if you change the configuration on the pair management server so that the result of name resolution performed by the OS changes, similar symptoms may occur with respect to the execution of all tasks that perform operations on copy pairs.

#### **Recovery**

In ip\_address of the HORCM\_MON parameter and the HORCM\_INST parameter in the configuration definition file generated by Replication Manager, change manually the host name into the IP address of the subnet you are using. (The host name of the local host is specified for the ip\_address part of the HORCM\_MON parameter, and the host name of the remote host is specified for the ip\_address part of the HORCM\_INST parameter.)

Configuration definition files that need to be edited:

- The configuration definition file generated on the pair management server that manages the primary volumes
- The configuration definition file generated on the pair management server that manages the secondary volumes

Configuration definition file storage location:

The configuration definition file is stored in the folder or the directory specified in the server.agent.rm.horcmSource property of the server. properties file of the Device Manager agent.

The default location of the configuration definition file is as follows.

In Windows:

The system folder indicated by the %WINDIR% environment variable

In UNIX: The /etc directory

Configuration definition file name: horcm*XX*.conf

Where *XX* is the value specified in **instance** of **\*primary volume server** and **\*secondary volume server**, in the **Create Group** or **Add Node** dialog box of the Pair Configuration wizard.

#### **Example of editing the configuration definition file**

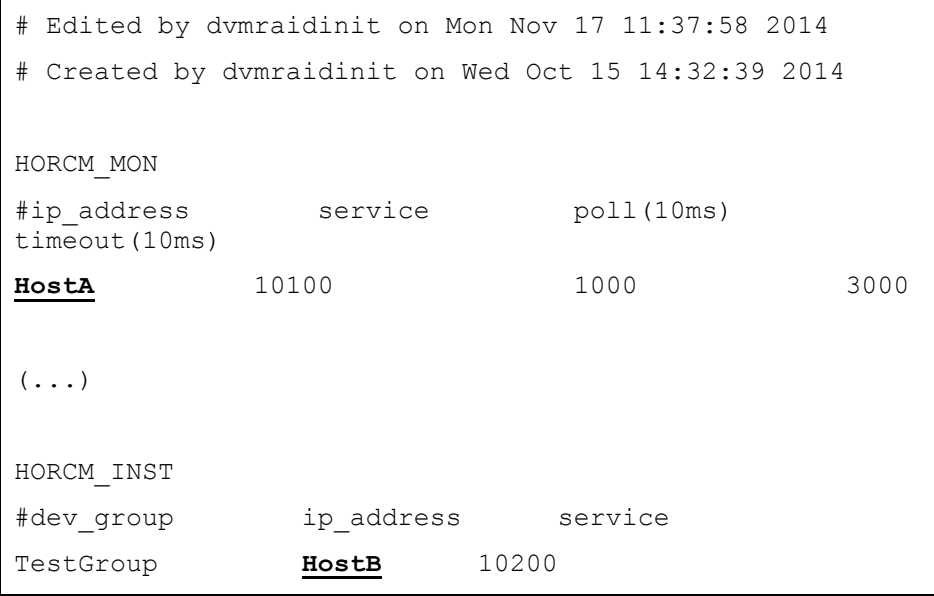

For **HostA,** edit the host name to change it to the IP address of the local host.

For **HostB**, edit the host name to change it to the IP address of the remote host.

## **Precautions**

After making the manual edits described above, if you perform operations that meet both of the conditions below, the configuration definition file is regenerated, and the manually edited IP address is reset to the host name.

- (1) Only one copy group is defined in the configuration definition file.
- (2) In the configuration definition wizard, you attempt to change all copy pairs included in the copy group in (1) at one time.

In such a case, set the IP address manually again after the operation. In addition, even if the configuration definition file meets the condition in (1), you can avoid regeneration of the configuration definition file by not changing all of the copy pairs at one time but dividing the operation into multiple operations.

# **Creating a copy pair for a global-active device**

If you use Replication Manager to create a copy pair for a global-active device, the following windows might not display the most recent information for a volume used for the copy pair:

- Replication Manager GUI: The attributes displayed in the volume attribute column in the list of volumes
- Device Manager CLI: The vEmulation, vSSID, vLUSE, and vCVS attribute of a VLDEV instance, and the guardMode attribute of an LDEV instance
- Device Manager GUI:The attributes displayed in the volume attribute column in the list of volumes
- Tiered Storage Manager CLI: The guardMode attribute of an LDEV instance.

# **Conditions**

This problem occurs when both of the following conditions are met:

- (1) Different Device Manager instances manage the primary storage system and the secondary storage system that make up a copy pair of a global-active device.
- (2) Replication Manager registers both Device Manager instances in (1) as information sources.

## **Recovery**

Refresh the storage system that does not have the most recent information.

#### **Thin Image Snapshot Group names**

When creating a Thin Image snapshot group, you can use the following characters in the name:

0-9 A-Z a-z :  $-$  .  $@$   $-$  , and a space character

If a snapshot group name contains a character that is not specified in the list above, pair operations cannot be performed for that snapshot group. In addition, the name of that snapshot group cannot be displayed.

**Note:** A snapshot group name cannot contain spaces before or after the name.

# **Copy pair operation options**

In an environment where CCI manages mainframe volumes, for a copy group that does not support "quick" mode (the **Quick Split**, **Quick Resync**, and **Quick Restore** options for the copy pair operation), if you execute a task for the copy pair operation when "quick" mode is not specified in Replication Manager, the executed task might fail, and the KAVN00455-E message or the KAVN00456-E message might be output.

Should this problem occur, choose the appropriate solution and execute the task again:

- When the CCI environment variable (see table below) for the given operation is set to **QUICK**, change it to **NORMAL**.
- When the CCI environment variable for the given operation is not set and "quick" mode is specified in the storage system settings, disable the "quick" mode.

The table below shows copy pair operations and the associated CCI environment variable. For more details, see the CCI documentation. For details about the storage system settings, see the manual for the corresponding storage system.

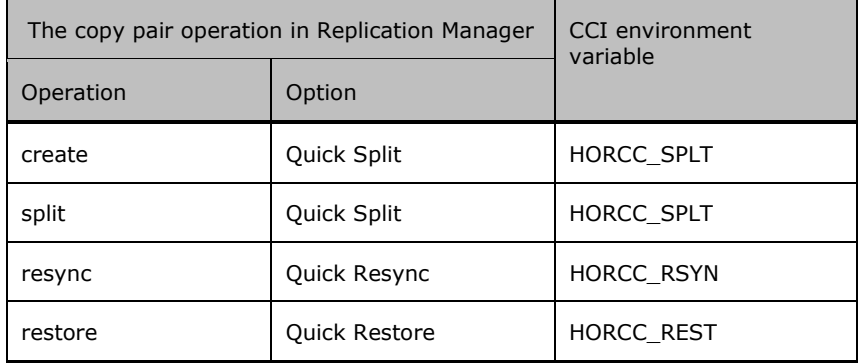

# **Replacing secondary volumes of TrueCopy Synchronous or Universal Replicator in a 3DC multi-target configuration (open systems)**

To replace all secondary volumes included in a TrueCopy Synchronous or Universal Replicator copy pair, launch the Pair Configuration Wizard more than once to replace the secondary volumes according to the following procedure:

- 1. Generate and execute tasks to partly replace the secondary volumes of the TrueCopy Synchronous or Universal Replicator copy pair.
- 2. Generate and execute tasks for the secondary volumes not replaced in step (1).

If you use the Pair Configuration Wizard only once to generate and execute the replacement tasks for all of the secondary volumes in the TrueCopy Synchronous or Universal Replicator copy pair, task execution might fail.

# **Site filter conditions in Pair Configuration Wizard**

This applies to the Select Volume box in the Candidate List on the Pair Association page. Under the following conditions, the Site and Storage System drop-down lists become empty, and you cannot select candidate volumes:

- (1) In Shared Views, you create a site, and then register a storage system in the site.
- (2) In the 2. Pair Association page of Pair Configuration Wizard, you perform the following operations in the following order:
	- i. You create a remote copy pair group.
	- ii. In Volume Type drop-down list, you select a secondary volume.
	- iii. In Site drop-down list, you select a site for which is registered only a storage system that cannot be selected as a secondary volume candidate for the combination of the specified primary volume and copy type. (For example, the license for the selected copy type is not registered.)

To recover from this condition, perform the following on the **Criteria** tab of the Candidate List pane:

- (1) Click **Clear** to clear the filter condition.
- (2) Specify the filter conditions for the desired candidate volume.

## **Adding command devices**

When using the Add Command Devices Wizard, even though you cannot specify a pair volume as a command device, the Candidate Devices might show primary volumes of Copy-on-Write Snapshot copy pairs that are configured of V-VOLs without LUNs.

If you select such a volume and attempt to add a command device, an error occurs and the operation fails.

© 2015 Hitachi, Ltd. All rights reserved. 9 RN-00HS280-50, April 2015

# **Execution of multiple tasks for the same copy pair**

If execution of multiple tasks for the same copy pair overlaps, some tasks may either remain in the executing status, or fail with an RPM-00506, KAVN00454-E, or KAVN00456-E message. The symptom depends on the types and combinations of the overlapping tasks.

**Note:** Even if the GUI shows that the tasks are in executing status, the processes defined in the tasks do not freeze. The processes end successfully or unsuccessfully depending on the execution order.

#### **Conditions**

This can occur when both of the following conditions are met:

- (1)Execution of multiple tasks on the same copy pair.
- (2) A copy pair status-changing task is included in the tasks described in (1). (This behavior does not occur among copy pair-setting tasks because the copy pair is reserved in one of the tasks.)

#### **Recovery**

• When a task freeze in execution status:

Restart the Hitachi Command Suite Common Component service. The task in execution status will unconditionally shift to failure status. If you need to execute the task, make sure the execution does not overlap with other tasks.

• When a task fails:

If you need to execute the task, edit the failed task so that execution does not overlap with other tasks, and then re-execute it.

# **Pair relationships displayed for mainframe volumes in the Storage System view**

Under the following conditions,  $n/a$  might be displayed in the LDEV and Storage System columns of the Pair Relationship display in the Storage System view:

- (1) Business Continuity Manager is registered in Replication Manager as an information source.
- (2) The Business Continuity Manager in (1) manages a volume of a storage system that is managed by a local Device Manager.
- (3) In the Storage System view, you select a volume in a copy pair that is not managed by the Business Continuity Manager in (1) and then display pair relationships.

# **Removing and re-registering a Device Manager server as an information source**

Do not re-register a Device Manager server as information source for at least 24 hours if the Device Manager server manages a pair management server.

#### **Performing a takeover-recovery (resync) operation**

If you execute a takeover-recovery (resync) operation per copy pair, the task might generate the KAVN02841-E (RPM-03351) error. If this error occurs, update the storage system information.

**Note:** Even if this error is displayed, the operation on the copy pair or copy group completes correctly.

# **Performing advanced operations**

If you perform either of the following operations, a copy group might not appear in the Replication Manager GUI when the operation is complete:

- An advanced operation on a copy group while updating a storage system containing an associated volume using a Device Manager server
- The Refresh Configuration is being executed for a remote Device Manager

If this occurs, update the information for the associated storage system.

# **Expanding the capacity of a DMLU**

Expanding the capacity of a DMLU fails with the KAIC07346 error when both of the following conditions are met:

(1) The volume you specify for the DMLU meets the following conditions:

- (a) The volume is a normal volume.
- (b) The volume was created from a parity group made up of nearline SAS drives in HUS100 series storage.
- (2) From Parity Groups in Add DMLU Capacity Wizard, you select a parity group that is not the one in (1b).

# **Managing application replicas**

 $n/a$  is displayed in Execution Type column of Tasks-Task List for tasks that create or restore a replica.

#### **Task execution problems**

After editing a task that adds a copy pair to an existing copy group, the execution might fail with the KAVN00469-E (RPM-03327) message.

# **Conditions under which this can occur**

If you are adding the copy pair to a TrueCopy Sync copy group, this behavior occurs when all of the following conditions are met:

- (1) A copy group exists that meets both of the following conditions:
	- The copy type of the copy pair is TrueCopy Sync, and Assign CTG is not set.
	- The copy group contains a non-Simplex copy pair.
- (2) You select the copy group in (1) and start the Pair Configuration Wizard, and then add the copy pair.
- (3) The task created in operation (2) meets either of the following conditions:
	- The task was created by specifying the execution time.
	- Execution of the created task fails.
- (4) From the Task List, you select multiple tasks that include both of the following tasks, and then open the Edit Task dialog box:
	- The task in  $(3)$
	- A task whose operation target is a copy group for which **Assign CTG** is set
- (5) In the Edit Task dialog box opened in (4), while both of the following conditions are met, you click **OK**:
	- You do not select **Modify Pair Configuration File Only (Do not create Pair)**.
	- You do not access the **Pair Setting** tab.
- (6) You execute the task in (3).

If you are adding the copy pair to a ShadowImage, Copy-on-Write Snapshot, or Thin Image copy group, this behavior occurs when all of the following conditions are met:

- (1) A copy group exists that meets both of the following conditions:
	- The copy type is one of following, and **Assign CTG for At-Time Split** is not set:

ShadowImage, Copy-on-Write Snapshot, Thin Image

- The copy group contains a non-Simplex copy pair.
- (2) You select the copy group in (1) and start the Pair Configuration Wizard, and then add the copy pair.
- (3) The task created in operation (2) meets either of the following conditions:
	- The task was created by specifying the execution time.
	- Execution of the created task fails.
- (4) You perform any of the following operations from Task List:
	- You select the task in (3) and open the Edit Task dialog box, and then click **OK** without selecting **Modify Pair Configuration File Only (Do not create Pair)** and without accessing the **Pair Setting** tab.
	- You select multiple tasks that include the task in (3) and open the Edit Task dialog box, and then click **OK** without selecting **Modify Pair Configuration File Only (Do not create Pair)** and without accessing the **Pair Setting** tab.
- You select multiple tasks that include the task in (3) and a task whose operation target is a copy group for which **Assign CTG for At-Time Split** is set, and open the Edit Task dialog box, and then click **OK** without selecting **Modify Pair Configuration File Only (Do not create Pair)** and without accessing the **Pair Setting** tab.
- (5) You execute the task in (3).

#### **Recovery**

If the Pair Configurations View does not display the target copy pair to be added, execute **Refresh Configuration**. If the local Device Manager manages the operation-target resource, refresh the storage system in Device Manager. Next, refresh the storage system to apply the latest configuration information to Replication Manager.

If the copy pair to be added has the Simplex status, execute the create operation for the copy pair by using Change Pair Status Wizard.

#### **Temporary Solutions**

When adding a copy pair to a TrueCopy Sync copy group, do not simultaneously edit multiple tasks that include both the following tasks:

- A task for which **Assign CTG** is not set in Pair Operation options
- A task for which **Assign CTG** is set in Pair Operation options

When adding a copy pair to a ShadowImage, Copy-on-Write Snapshot, or Thin Image copy group, do not simultaneously edit multiple tasks that include both the following tasks:

- A task for which **Assign CTG for At-Time Split** is not set in the Pair Operation options
- A task for which **Assign CTG for At-Time Split** is set in Pair Operation options

Also, if you select a task for which **Assign CTG for At-Time Split** is not set and then open the Edit Task dialog box, be sure to access the **Pair Setting** tab before you click **OK** in the Edit Task dialog box.

## **Changing WWN or iSCSI Name for a pair management server**

If you change WWN or iSCSI Name for a pair management server, the server name might not be displayed in the Server Name drop-down list displayed while creating a group.

## **Conditions**

This problem occurs when all of the following conditions are met:

- (1) From the Explorer menu in Shared Views Sites, for Pair Configurations for one of the sites, you register a pair management server.
- (2) You change the WWN or iSCSI Name for the pair management server registered in (1).
- (3) You select a pair management server as follows:
	- a) In the Pair Configuration Wizard, you display the **3. Group Management** page.
	- b) You open the Create Group dialog box and select a pair management server.
	- c) You select a site from the Server Name drop-down list for which the pair management server in (1) is registered.

#### **Recovery**

Delete the pair management server for which you changed the value of WWN or iSCSI Name, and then register the pair management server on the same site again.

If the pair management server is being managed by a remote instance of Device Manager, execute a Refresh Configuration operation for the remote instance of Device Manager that is managing the pair management server. Then register the pair management server again.

**Temporary Solution** None

# <span id="page-13-0"></span>**Installation precautions**

None

# <span id="page-14-0"></span>**Upgrade precautions**

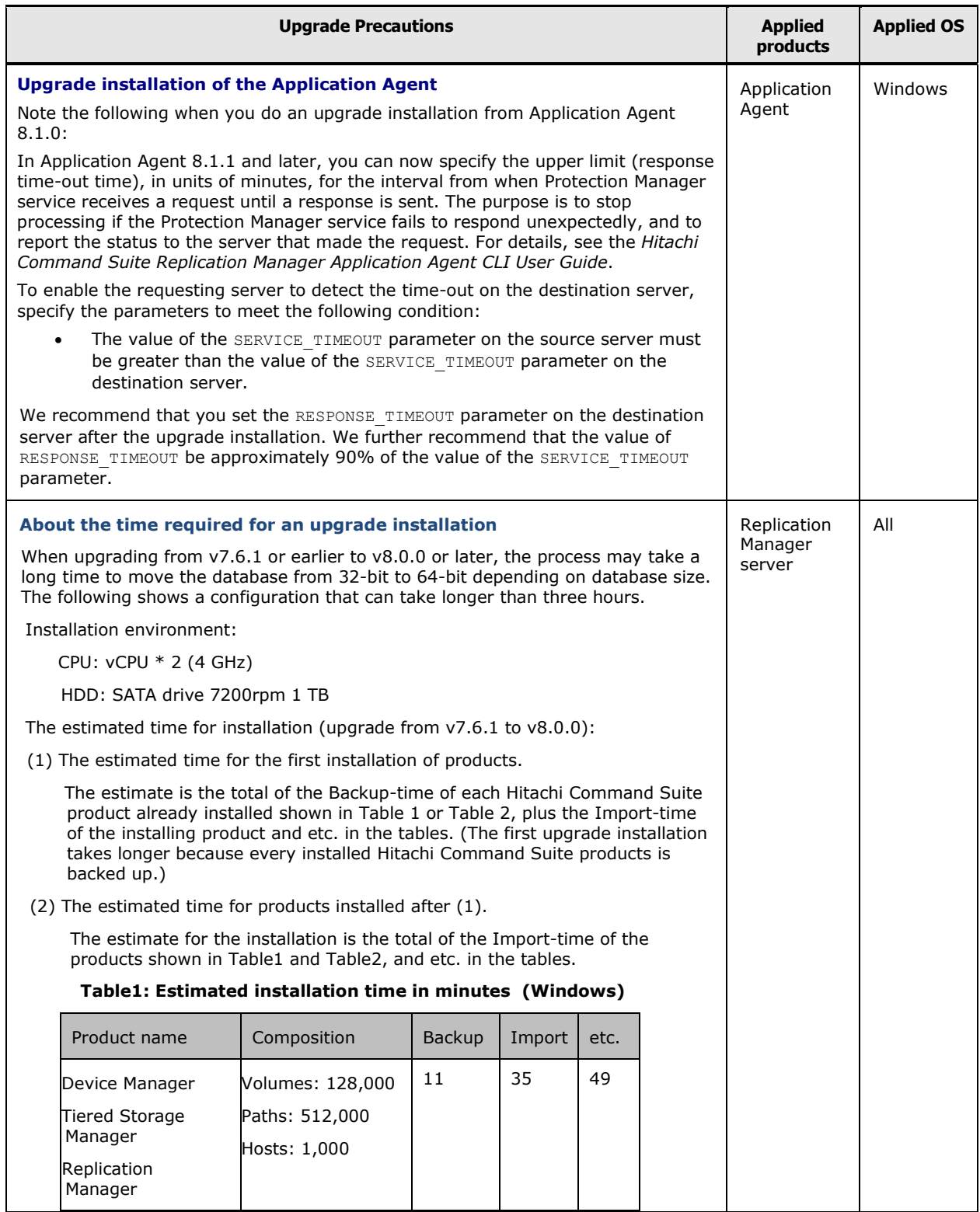

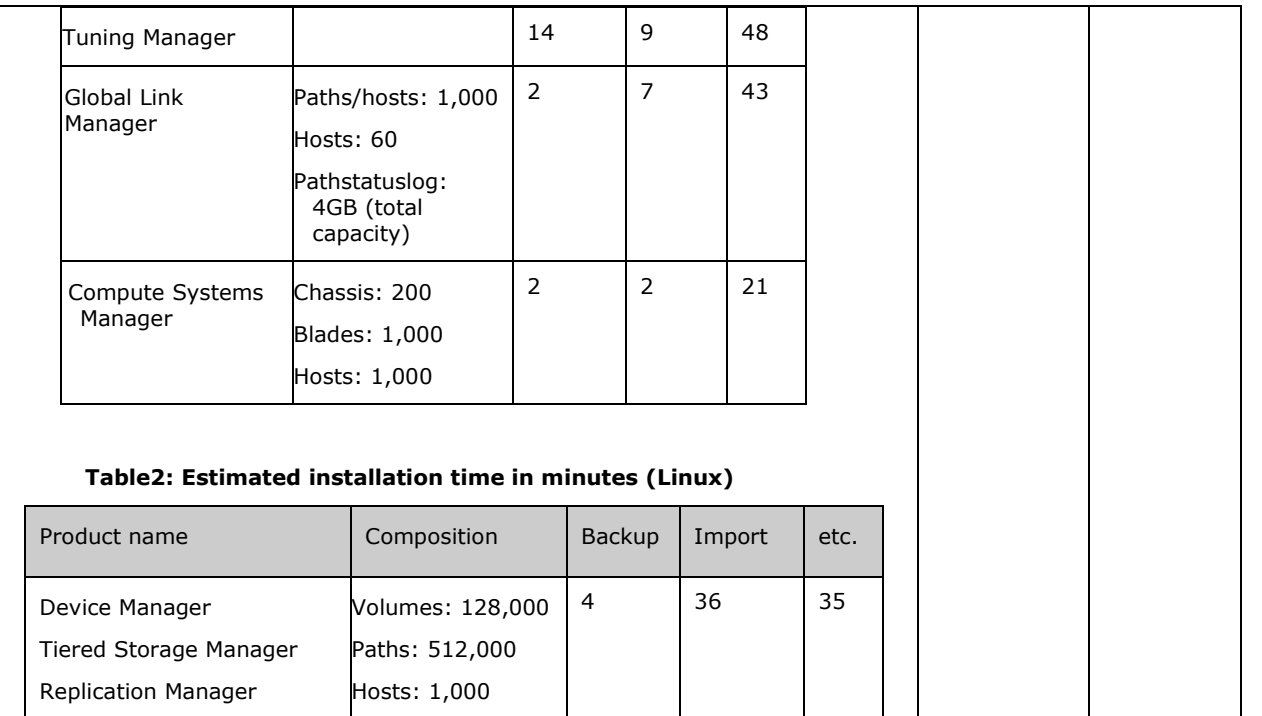

# <span id="page-15-0"></span>**Usage precautions**

#### **Creating COW pools for VSP**

Tuning Manager 1 17 17

To register pool volumes of different drive types when you are adding pools or editing existing pools, the micro version of the Hitachi Virtual Storage Platform storage system must be 70-01-62-XX/XX or later.

If you attempt to register pool volumes of different drive types when the micro version is earlier than 70-01-62-XX/XX, the attempt to add or edit pools fails with the message below.

#### (1) Adding pools

KAVN00491-E An attempt to add a pool has failed.

03005 058473(W) An error occurred when setting the Pool. Check the error message of the logical volume(s) in the Pool.

03005 078015(W) The operation cannot be executed, because RAID levels of the specified logical volumes do not match. Check the specified logical volumes, then retry the operation.

#### (2) Editing pools

KAVN00492-E An attempt to edit a pool has failed.

03005 058473(W) An error occurred when setting the Pool. Check the error message of the logical volume(s) in the Pool.

03005 078015(W) The operation cannot be executed, because RAID levels of the specified logical volumes do not match. Check the specified logical volumes, then retry the operation.

#### **Creating COW pools USP V/VM**

To register 513 or more pool volumes to a pool when you are adding pools or editing existing pools, the micro version of the Hitachi Universal Storage Platform V/VM storage system must be 60-03-XX-XX/XX or later.

If you attempt to register 513 or more pool volumes when the micro version is earlier than 60-03-XX-XX/XX, the attempt to add or edit pools fails with the message below.

#### (1) Adding pools

KAVN00491-E An attempt to add a pool has failed.

3005 6036 (E2) An error occurred during SVP processing. If this problem persists, please call the HSSC.

#### (2) Editing pools

KAVN00492-E An attempt to edit a pool has failed.

3005 6036 (E2) An error occurred during SVP processing. If this problem persists, please call the HSSC.

# **User authentication when using CCI 01-32-03/xx or later**

When both of the following conditions are met, user authentication for the storage system is required in addition to user authentication for the virtual storage machine:

- (1) CCI 01-32-03/xx or later is used.
- (2) SSL/TLS is not used between the Device Manager server and the Device Manager agent.

If both of the above conditions are met and if user authentication for the storage system is not performed, an operation to add a pair that uses virtual IDs might fail.

#### **Creating a copy pair for a global-active device**

This is a cautionary note on usage related to the secondary volume used when creating a copy pair for a global-active device.

If a virtual storage machine uses a virtual serial number that is the same as the physical serial number of a physical storage system, and you use that virtual storage machine as the virtual storage machine of the secondary site, all of the following conditions must be met:

- (1) The virtual LDEV IDs of all volumes in the virtual storage machine that contains the secondary volume must not include the same LDEV ID as the virtual LDEV ID of the primary volume. If you use a command such as the **raidcom** command to deprive the volume, which uses the same virtual LDEV ID as the primary volume, of its virtual ID, you can create the configuration.
- (2) If the physical LDEV ID of the secondary volume is the same as the virtual LDEV ID of the primary volume, both of the following conditions must be met:
	- (a) The physical SSID of the secondary volume must correspond to the virtual SSID of the primary volume.
	- (b) The physical CVS information of the secondary volume must correspond to the virtual CVS information of the primary volume.

If the above conditions are not met, executing a task fails with the following error:

An error occurred during command execution in the Device Manager agent. [RPM-03327]

# **Remote copy between DKC of VSP G1000 and DKC of other storage system using virtual ID**

The following task types are not available for remote copy between DKC of VSP G1000 and DKC of other storage system.

• If the P-VOL is a VSP G1000 DKC

takeover-recovery(recreate)

• If the S-VOL is a VSP G1000 DKC

create

modify file(create) (If you add a pair to an existing copy group)

We recommend that you do not delete a copy pair whose relationship between P-VOL and S-VOL were reversed by swap operation. If you delete such copy pair and re-create the copy pair, data stored in the volume cannot be kept.

# **Execution modes for copy pair operation tasks**

If you execute a copy pair operation task without specifying quick mode, the execution mode that is used for the task might be different in versions 8 and earlier.

Applicable copy pair operation tasks

- Tasks that execute paircreate and pairsplit simultaneously
- Tasks that split, resync, or restore a copy pair

In version 8:

A copy pair operation task is executed in normal mode.

In versions earlier than 8:

The copy pair operation mode for RAID Manager is set.

If the copy pair operation mode for RAID Manager is not set, the copy pair operation mode for the storage system is set.

# **User scripts specified when executing backup commands for Application Agent or when creating a database replica**

In a configuration that contains multiple database servers and one backup server, if you simultaneously execute backup operations or replication creation operations and the operations specify execution of a user script from multiple database servers, the user scripts are not executed in parallel. The user scripts are executed in order when the backup server receives a request.

# **Using Internet Explorer 11.0**

When you click a button or anchor on the screen to open a new tab or new window, an extra blank window or transitional window might be displayed at the same time. In such a case, please close the unnecessary window.

If such problems occur repeatedly, create a new Windows user account, and then use the new user account to operate the browser.

#### **Creating a 4x4 Universal Replicator copy group for a mainframe system**

When creating a 4x4 Universal Replicator copy group for a mainframe system, certain configurations have conditions for specifying the EXCTG ID. If Replication Manager is used to create such a configuration, the specified EXCTG ID is not checked.

For details about EXCTG ID specifications, see the Business Continuity Manager release notes.

# **Maintaining copy group consistency**

© 2015 Hitachi, Ltd. All rights reserved. 19 RN-00HS280-50, April 2015

For copy groups with consistency maintained between open systems and mainframe systems, you cannot perform the following copy pair status change operations:

# **Open**

- takeover
- swap
- takeover-recovery (resync)
- takeover-recovery (recreate)

#### **Mainframe**

• restore

In addition: if you use a tool other than Replication Manager to perform a swap operation or takeover (Reverse Resync) operation for either only the copy group on the open system or only the copy group on the mainframe system, you cannot use Replication Manager to manage the relevant copy group.

# **InPrivate Browsing of Internet Explorer 9.0**

During InPrivate Browsing Mode, the browsing history might remain in the browser.

# **VMware ESXi 5.x**

The following configuration is not supported: Using a software FCoE adapter and FCoE to connect primary or secondary volumes to a database server, backup server, and pair management server on a guest OS running in VMware ESXi 5.x.

# **Setting up resource groups**

Before using the Change Pair Status Wizard, add the user to both of the resource groups listed below.

Also, before using Pair Configuration Wizard, add the user to both of the following resource groups for all the copy groups included in the copy topology that is the target of the operation:

- (1) Resource groups set up for all the storage systems configured with the copy groups that are the target of the operation.
- (2) Resource groups set up for all the pair management servers managing the copy groups that are the target of the operation.

# **CCI installation path for database servers and backup servers**

If CCI is installed on a non-system drive, you must change the INSTALL PATH parameter in the CCI linkage definition file (DEFAULT.dat) or change the CCI Installation Path setting in the Application Agent Settings window.

In addition, if you execute a VSS backup or manage a replica of an Exchange Server, you must set the system environment variable VSHTCRMENVF on the backup server. For details, see the explanation about the settings necessary for using VSS in the *Hitachi Command Suite Replication Manager Application Agent CLI User Guide*.

# **Editing the journal option setting**

If the version of remote Device Manager is 7.2.0 to 7.3.0, when an attempt is made to edit the journal option setting of a Virtual Storage Platform journal group, it fails with the following error messages:

An attempt to perform journal pool processing has failed. [KAVN00589-E]

An attempt to call the Device Manager server function has failed. (Device Manager server's error code: KAIC05000, Device Manager server's error message: An unidentified error has occurred.) [RPM-01004]

To edit the journal option setting, upgrade remote Device Manager to 7.3.1 or later.

# **GetTasks command**

When the **GetTasks** command displays the task information on copy groups defined by device groups, a hyphen (-) is displayed for the Host (Primary).

## **Shortcuts after installation and removal (in Windows)**

After an installation or removal, shortcut folder named "programs" might be incorrectly created under the Windows Start menu. This symptom is temporary, and this shortcut folder will no longer appear after you log off and log on to Windows.

## **Upgrade of Hitachi Command Suite from 7.4.1 or earlier (in Windows)**

In an environment where Host Data Collector (for Windows) v7.4.1 or earlier is installed, a Fatal Application Error dialog box might appear during an upgrade installation of Hitachi Command Suite. If this dialog box appears, click **OK** to ignore it and continue the upgrade installation. Even if this dialog box appears, there will be no problem in further Hitachi Command Suite operations.

# <span id="page-21-0"></span>**Documentation**

# **Available documents**

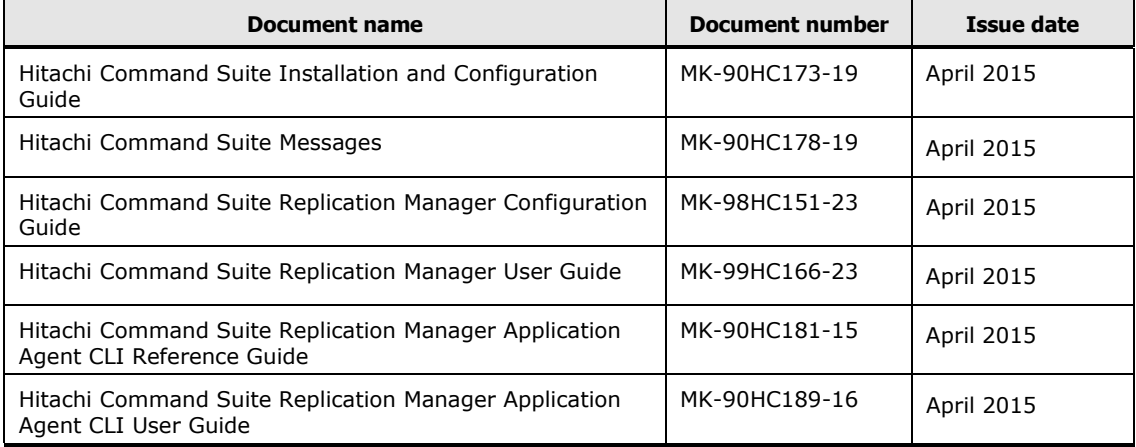

# <span id="page-22-0"></span>**Copyrights and licenses**

© 2015 Hitachi, Ltd. All rights reserved.

No part of this publication may be reproduced or transmitted in any form or by any means, electronic or mechanical, including photocopying and recording, or stored in a database or retrieval system for any purpose without the express written permission of Hitachi, Ltd.

Hitachi, Ltd., reserves the right to make changes to this document at any time without notice and assumes no responsibility for its use. This document contains the most current information available at the time of publication. When new or revised information becomes available, this entire document will be updated and distributed to all registered users.

Some of the features described in this document might not be currently available. Refer to the most recent product announcement for information about feature and product availability, or contact Hitachi, Ltd., at [https://portal.hds.com.](https://portal.hds.com/)

**Notice:** Hitachi, Ltd., products and services can be ordered only under the terms and conditions of the applicable Hitachi Data Systems Corporation agreements. The use of Hitachi, Ltd., products is governed by the terms of your agreements with Hitachi Data Systems Corporation.

Hitachi is a registered trademark of Hitachi, Ltd., in the United States and other countries. Hitachi Data Systems is a registered trademark and service mark of Hitachi, Ltd., in the United States and other countries.

Archivas, BlueArc, Essential NAS Platform, HiCommand, Hi-Track, ShadowImage, Tagmaserve, Tagmasoft, Tagmasolve, Tagmastore, TrueCopy, Universal Star Network, and Universal Storage Platform are registered trademarks of Hitachi Data Systems Corporation.

AIX, AS/400, DB2, Domino, DS8000, Enterprise Storage Server, ESCON, FICON, FlashCopy, IBM, Lotus, OS/390, RS6000, S/390, System z9, System z10, Tivoli, VM/ESA, z/OS, z9, zSeries, z/VM, z/VSE are registered trademarks and DS6000, MVS, and z10 are trademarks of International Business Machines Corporation.

All other trademarks, service marks, and company names in this document or website are properties of their respective owners.

Microsoft product screen shots are reprinted with permission from Microsoft Corporation.